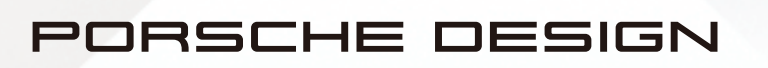

**AGON** 

## 使用于卌 使用手冊

# **PD32M**

www.aoc.com ©2022 AOC. All rights reserved

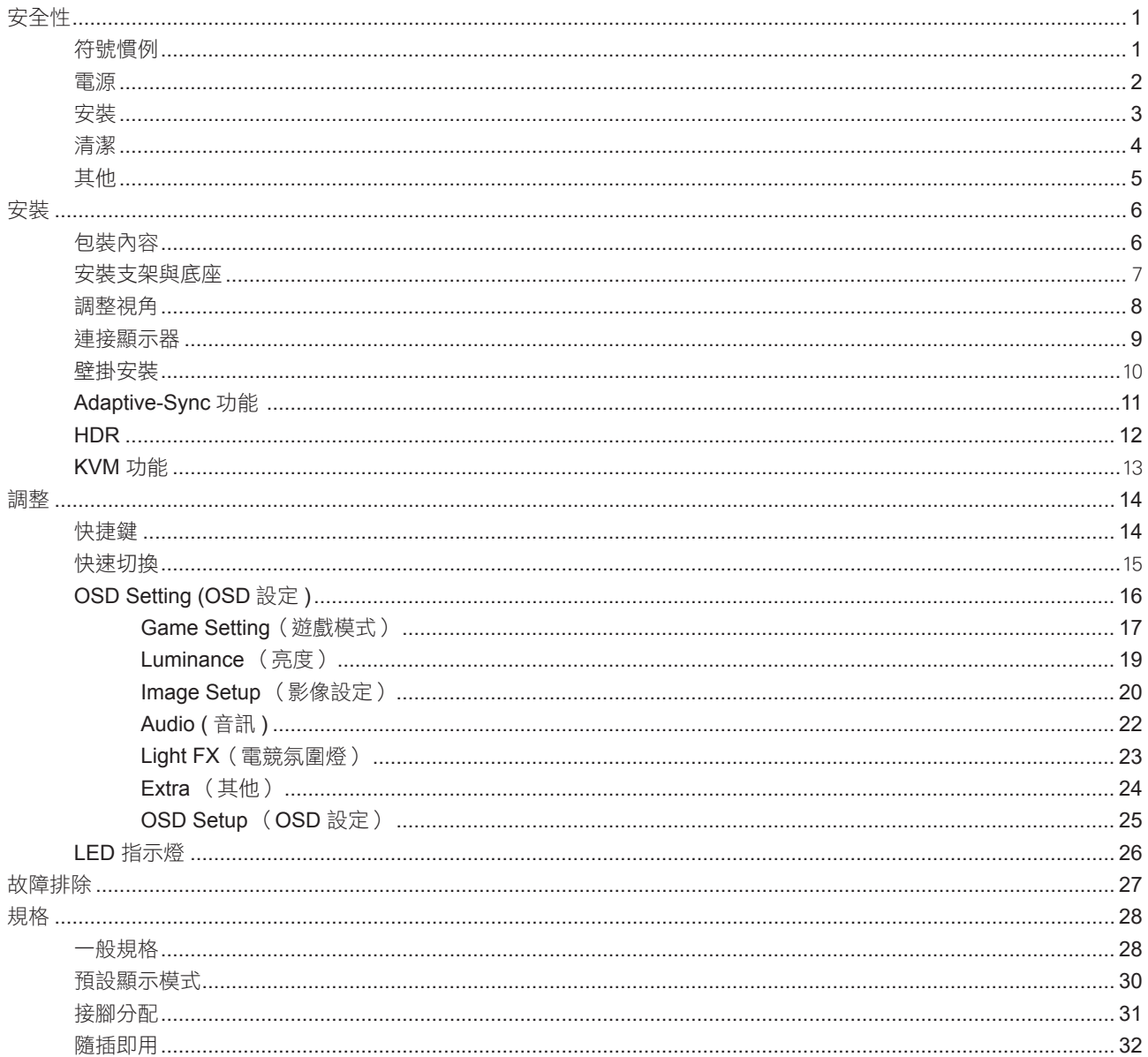

<span id="page-2-0"></span>安全性

#### 符號慣例

下列子章節說明本文件中使用的符號慣例。

#### 附註、注意及警告事項

本指南中的文字區塊會伴隨圖示,以粗體或斜體列印。這些區塊屬於附註、注意及警告事項,使用方式如下:

▼人

◭

附註:「附註」代表重要資訊,可協助您更有效利用電腦系統。

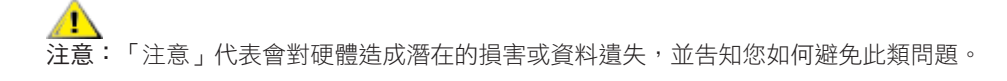

**警告:「**警告」代表存在人身傷害的可能性,並告知您如何避免此類問題。有些警告可能會以另一格式顯示,也可能無圖 示伴隨顯示。在此情況下,警告會以管理單位規定的特定顯示方式顯示。

#### <span id="page-3-0"></span>電源

▲ 本顯示器限制使用標籤所示的電源。如不明住家使用的電源種類,請洽經銷商或當地的電力公司。

▲▲顯示器配備三腳(第三支接腳用於接地)接地插頭。此種插頭因安全功能,僅適用接地插座。插座如無三腳接地插 孔,可請電工安裝正確插座,或用轉接頭將顯示器妥善安全接地。請勿拆掉接地接腳。

▲ 雷雨期或長時間不使用時,請拔掉本顯示器插頭,以防電源突波造成損壞。

■請勿使電源線及延長線過載,否則可能會導致失火或觸電。 Λ

<mark>▲</mark> 為確保操作順暢,本顯示器僅可使用於通過 UL 認可,且備有適當電源(100-240V AC,最小 5A)插座的電腦。

▲ 市電插座應安裝於設備附近便於插拔的位置。

#### ▲▲▲使適用隨附的電源變壓器

制造商: LITE-ON Technology Corp. 機型号:PA-1331-99 (19.5Vdc,16.9A) 制造商: DELTA ELECTRONICS,INC. 機型: ADP-330CB B (19.5Vdc,16.9A)

#### <span id="page-4-0"></span>安裝

▲ 請勿將顯示器放置在不穩固的推車、底座、三腳架、托架或電腦桌上。若顯示器因不穩而掉落,可能會導致人員受傷 並造成本產品嚴重受損。請僅使用製造商建議使用或隨本產品搭售的推車、底座、三腳架、托架或電腦桌。安裝本產品時, 請遵循製造商指示,並使用製造商建議的安裝配件。產品放置在推車上時,請小心移動。

切勿將任何異物塞入顯示器機櫃上的縫隙,否則會破壞電路零件,導致火災或觸電。切勿將液體潑灑在顯示器上。

■ 請勿將產品正面朝下放置在地板上。

將顯示器安裝於牆壁或架上時,請務必使用原廠核可的安裝套件,並按套件指示進行安裝。

#### **警告:小心電線有電!觸電有致死危險!**

壁掛安裝期間,請採取適當措施保護電線(電力或瓦斯管、水管)以免損壞。

△1、如下圖所示,請在顯示器周圍預留部分空間。否則,會因空氣循環不佳而導致過熱,造成火災或顯示器受損。

為了避免可能發生的損傷,例如面板從邊框剝落,螢幕不得向下傾斜 5 度以上。 若向下傾斜角度超過 5 度以上,則 œ 螢幕損傷不在保固範圍內。

**顯示器安裝在牆上或底座上時,請參閱以下建議的周圍通風區域:** 

底座安裝

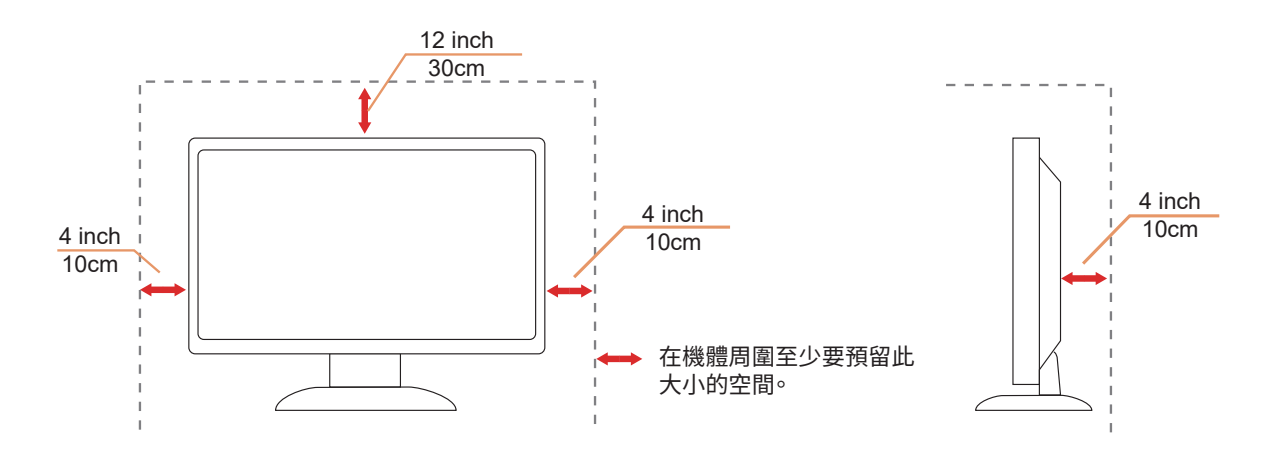

## <span id="page-5-0"></span>清潔

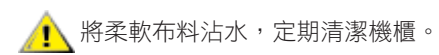

△1 使用柔軟棉質或超細纖維布料清潔。布料應輕微沾濕,呈現半乾狀態,不得讓水滲入外殼。

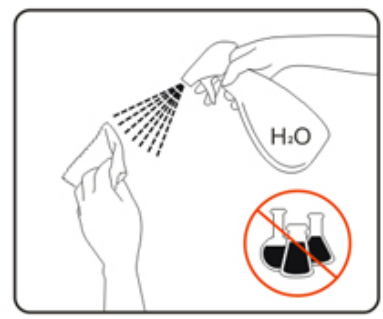

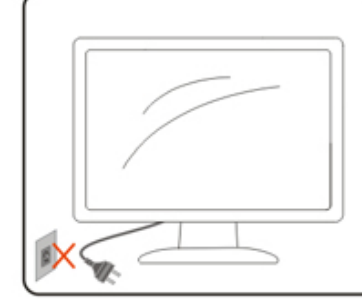

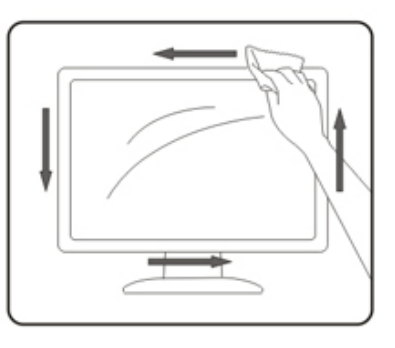

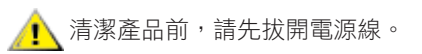

#### <span id="page-6-0"></span>其他

△<mark>!</mark>、若產品散發出強烈的異味、聲音或煙霧,請「立即」拔下電源插頭並聯絡服務中心。

▲●■精確定通風口未被電腦桌或窗簾擋住。

<mark>♪</mark>、請勿在劇烈震動或高衝擊環境下,操作 LCD 顯示器。

△1 在操作或運送期間,請勿碰撞或摔落顯示器。

AL 嬰幼兒意外致死危險及風險 ! 切勿讓幼兒獨自與包裝材料相處。包裝材料有窒息危險。幼兒經常忽略危險。 務必讓幼兒遠離產品。

△↑ 請妥善收藏所有文件以供日後使用。將本產品轉交予第三方時,請隨附安裝説明書及安全聲明。

△1、請勿將本機置於熱源附近,另請避免太陽直射。

切勿將本機置於高濕度、容易發生凝結或濕氣重的環境。

<span id="page-7-0"></span>安裝

包裝內容

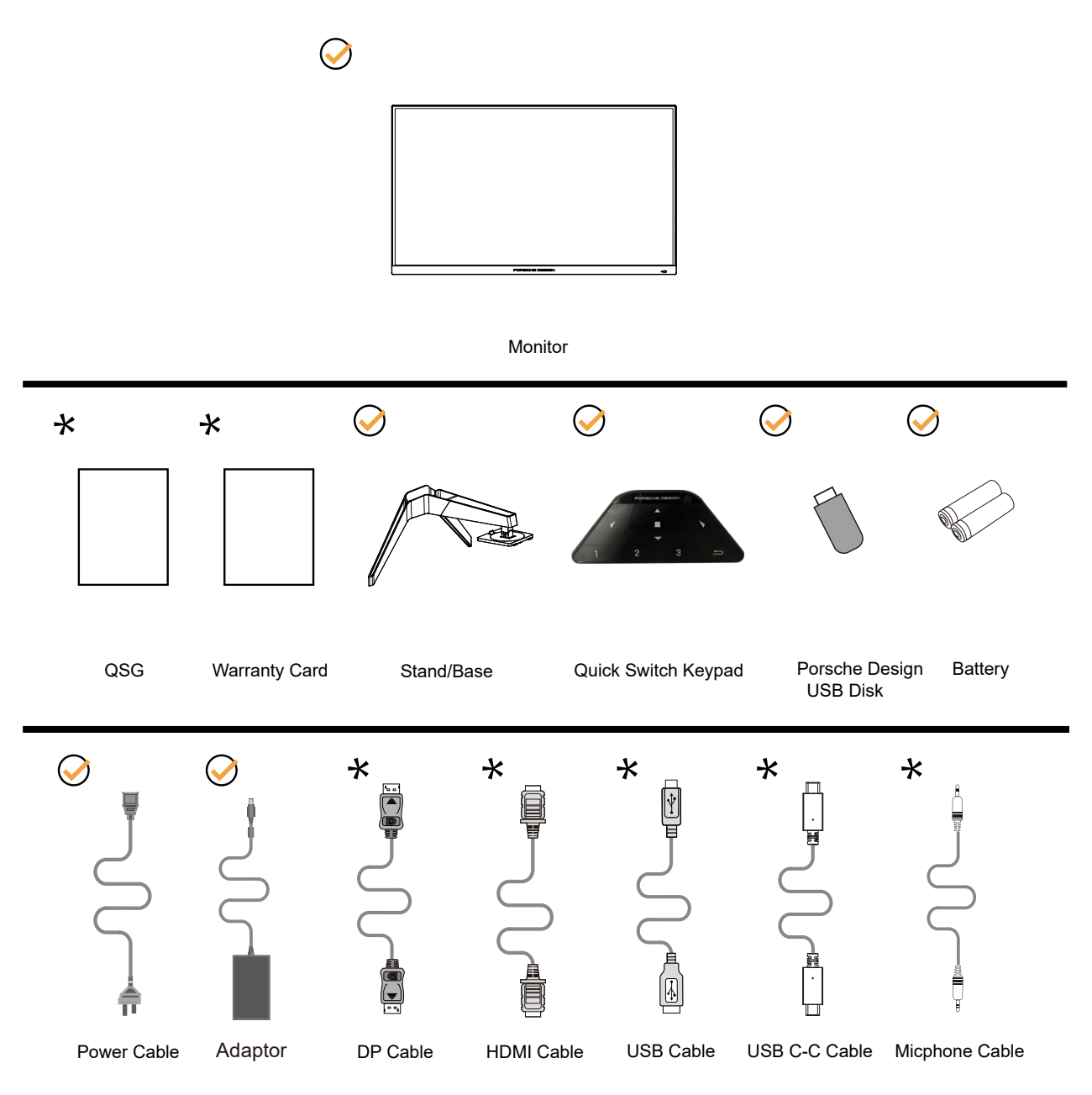

某些訊號線可能只在部份國家或區域提供。詳情請洽當地經銷商或 AOC 分公司。

AL 僅適用隨附的電源變壓器

制造商: LITE-ON Technology Corp. 機型: PA-1331-99 (19.5Vdc,16.9A) 制造商: DELTA ELECTRONICS,INC. 機型: ADP-330CB B (19.5Vdc,16.9A)

## <span id="page-8-0"></span>安裝支架與底座

請依以下步驟安裝或取下底座。

安裝:

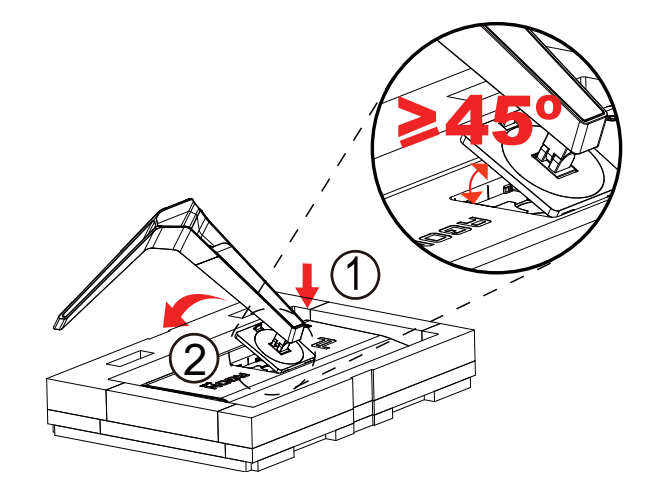

取下:

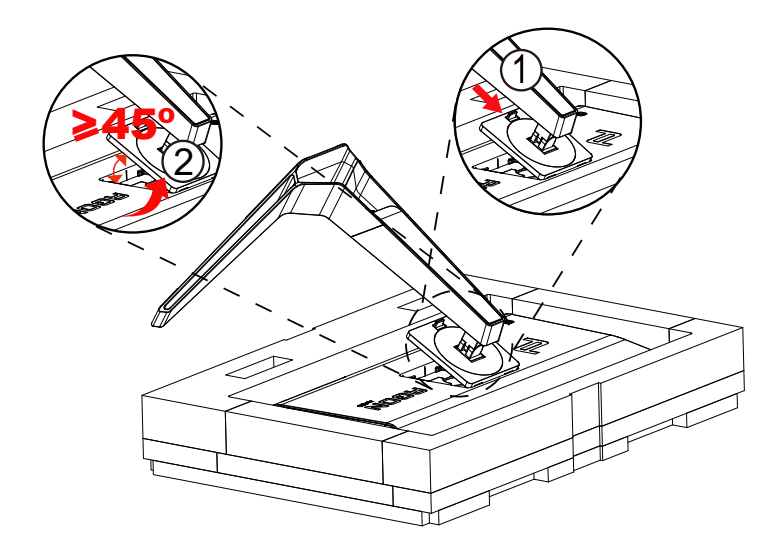

注意:顯示器垂直旋轉時,支架快拆撥片無作用,因此支架/底座無法分離。

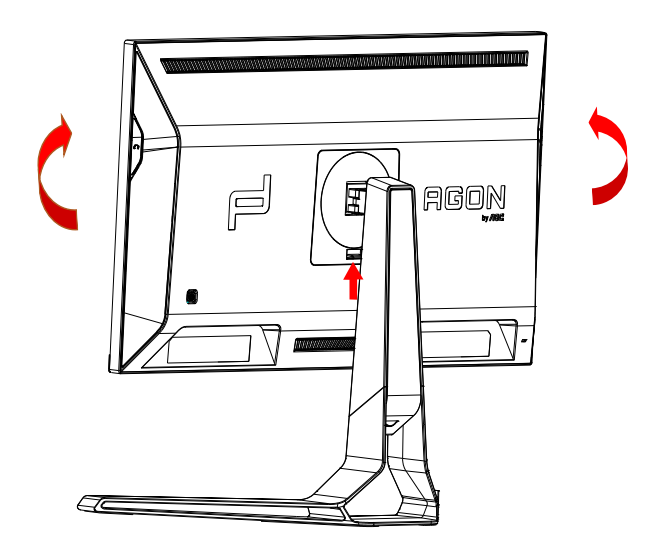

### <span id="page-9-0"></span>調整視角

要獲得最佳觀看效果,建議先面對螢幕的正面,然後再依您的喜好調整螢幕的角度。 請固定腳架,才不致在改變螢幕角度時推倒螢幕。 可將顯示器角度調整如下:

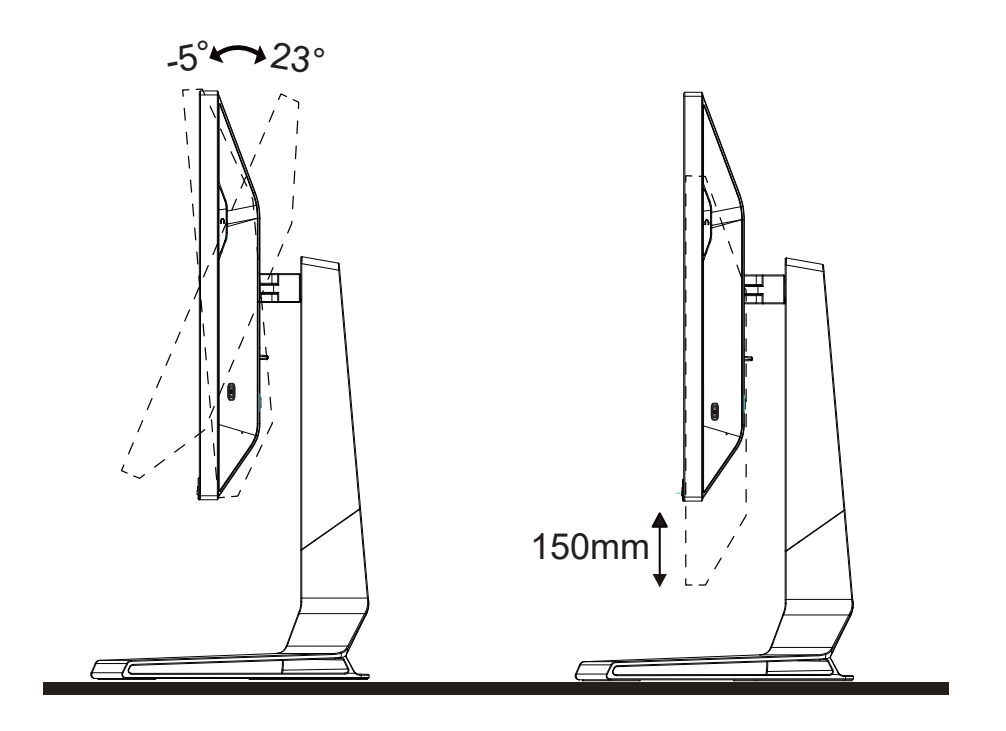

## 附註:

變更角度時,請勿觸碰 LCD 螢幕, 否則可能會造成 LCD 螢幕受損或破壞。

警告 :

- 1. 為了避免可能發生的螢幕損傷,例如面板剝落,螢幕不得向下傾斜 5 度以上。
- 2. 調整螢幕角度時請勿壓迫螢幕。 只能從邊框握住。

## <span id="page-10-0"></span>連接顯示器

顯示器及電腦後方接線:

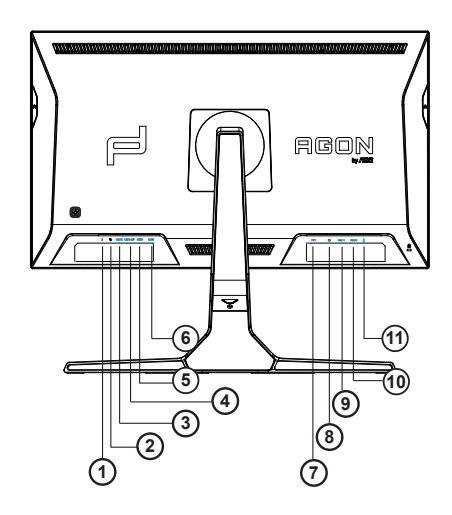

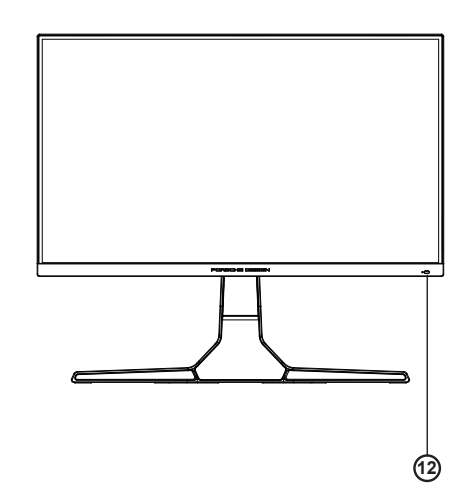

- 1. 麥克風輸入
- 2. 耳機(合併麥克風)
- 3. USB C
- 4. USB UP
- 5. USB 3.2 Gen1 + 快速充電
- 6. USB 3.2 Gen1
- 7. DC 輸入
- 8. DP
- 9. HDMI1
- 10. HDMI2
- 11. 麥克風輸出(連接至電腦)

#### 連接電腦

- 1. 將電源線穩固地連接至顯示器背面。
- 2. 先關閉電腦,再拉出電源線。
- 3. 將顯示器訊號線連接到電腦後方的視訊接頭。
- 4. 將電腦與顯示器的電源插頭插入附近的插座。
- 5. 開啟電腦及顯示器。

若顯示器顯示影像,代表安裝正確完成。若未顯示影像,請參考故障排除資訊。

為保護設備,在連接電腦及 LCD 顯示器前,請務必將電源關閉。

<span id="page-11-0"></span>壁掛安裝

準備安裝選購的壁掛支架。

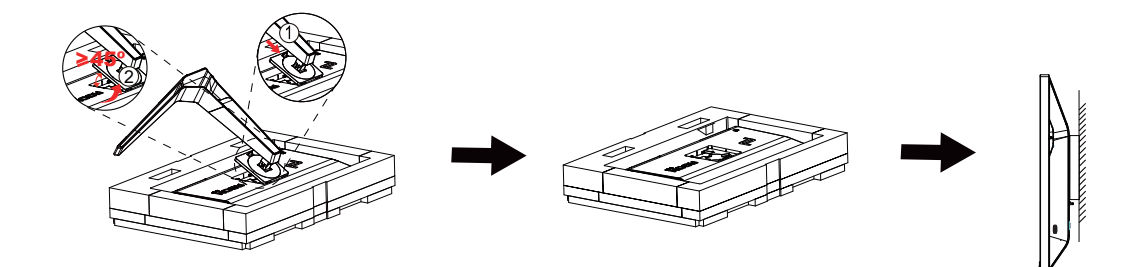

本顯示器可安裝於另購的壁掛支架。 安裝前請先拔下電源線。 按下列步驟進行:

1. 卸下底座。

2. 依照廠商說明組裝壁掛支架。

3. 將壁掛支架插入顯示器後方。 將支架上的小孔, 對準顯示器後方小孔。

4. 接回纜線。如需將壁掛支架安裝在牆上的説明,請參考選購壁掛支架隨附的使用手冊。

附註: 並非所有機型皆含 VESA 壁掛螺絲孔,請洽詢經銷商或 AOC 相關部門。

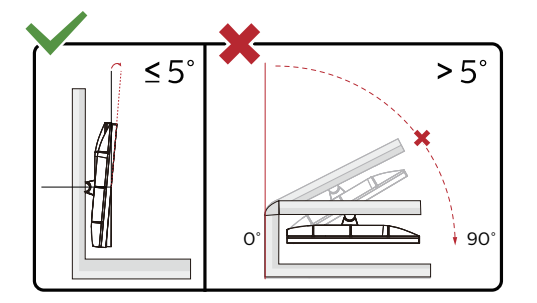

\* 顯示幕設計可能與示意圖不同。

警告:

1. 為了避免可能發生的螢幕損傷,例如面板剝落,螢幕不得向下傾斜 5 度以上。

2. 調整螢幕角度時請勿壓迫螢幕。 只能從邊框握住。

### <span id="page-12-0"></span>Adaptive-Sync 功能

- 1. 本產品支援 Adaptive-Sync 功能。Adaptive-Sync 功能在 HDMI/DP/USB C 介面下可以運行。
- 2. 相容繪圖卡: 建議清單如下,亦可造訪 www.AMD.com 圖形卡
- Radeon<sup>™</sup> RX Vega series
- Radeon<sup>™</sup> RX 500 series
- Radeon<sup>™</sup> RX 400 series
- Radeon<sup>™</sup> R9/R7 300 series (excluding R9 370/X)
- Radeon<sup>™</sup> Pro Duo (2016 edition)
- Radeon<sup>™</sup> R9 Nano
- Radeon<sup>™</sup> R9 Fury series
- Radeon<sup>TM</sup> R9/R7 200 series (excluding R9 270/X, R9 280/X)

#### 處理器

- AMD Ryzen<sup>TM</sup> 7 2700U
- AMD Ryzen<sup>TM</sup> 5 2500U
- AMD Ryzen<sup>TM</sup> 5 2400G
- $\cdot$  AMD Ryzen<sup>TM</sup> 3 2300U
- AMD Ryzen<sup>TM</sup> 3 2200G
- AMD PRO A12-9800
- AMD PRO A12-9800E
- AMD PRO A10-9700
- AMD PRO A10-9700E
- AMD PRO A8-9600
- AMD PRO A6-9500
- AMD PRO A6-9500E
- AMD PRO A12-8870
- AMD PRO A12-8870E
- AMD PRO A10-8770
- AMD PRO A10-8770E
- AMD PRO A10-8750B
- AMD PRO A8-8650B
- AMD PRO A6-8570
- AMD PRO A6-8570E
- AMD PRO A4-8350B
- AMD A10-7890K
- AMD A10-7870K
- AMD A10-7850K
- AMD A10-7800
- AMD A10-7700K
- AMD A8-7670K
- AMD A8-7650K
- AMD A8-7600
- AMD A6-7400K

#### <span id="page-13-0"></span>HDR

相容於 HDR10 格式的輸入訊號。 如果播放器和內容相容,顯示器可能自動啟動 HDR 功能。關於裝置與內容的相容性資訊,請聯絡裝置製造商及內容提供 者。不需要自動啟動功能時,請將 HDR 功能設為「關閉」。

註:

- 1. 在低於 (舊於) V1703 版的 WIN10 中,無須對 DisplayPort/HDMI 介面進行特殊設定。
- 2. 在 V1703 版的 WIN10 中,僅能使用 HDMI 介面且 DisplayPort 介面無法使用。
- 3. 建議僅將 3840x2160@50Hz/60Hz 用於藍光光碟播放器、Xbox 及 PlayStation。
- a. 顯示器解析度設為 3840\*2160 ,且 HDR 預設為開啟。 在這些條件下,螢幕可能稍微變暗,表示 HDR 已啟動。
- b. 進入應用程式後,當解析度變更為 3840\*2160 ( 如果可用 ) 時,可達到最佳的 HDR 效果。

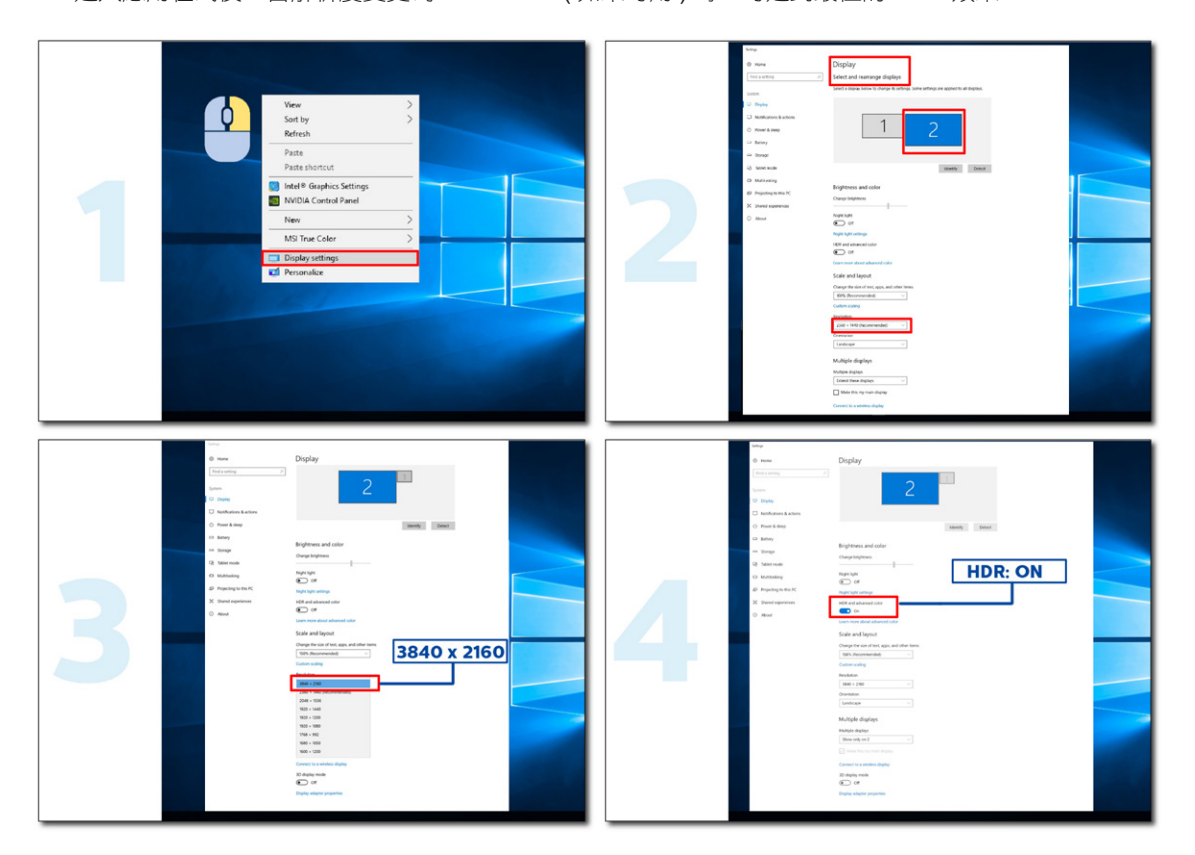

<span id="page-14-0"></span>KVM 功能

KVM 是什么?

使用 KVM 功能,AOC 显示器可显示两台电脑、或两台笔记型电脑、或一台电脑和一台笔记型电脑,用一组键盘及滑鼠即 可控制两台装置。选择 OSD 选单「输入选择」上的输入讯号来源,切换对电脑或笔记型电脑的控管。

如何使用 KVM ?

步骤 1: 请透过 USB C 将装置 (电脑或笔记型电脑) 连接显示器。

步驟 2:請透過 HDMI 或 DisplayPort 將其他裝置連接顯示器。接著請將此裝置連接附 USB 上行埠的顯示器。

步骤 3: 请透过 USB 连接埠将周边设备 ( 键盘和滑鼠 ) 连接显示器。

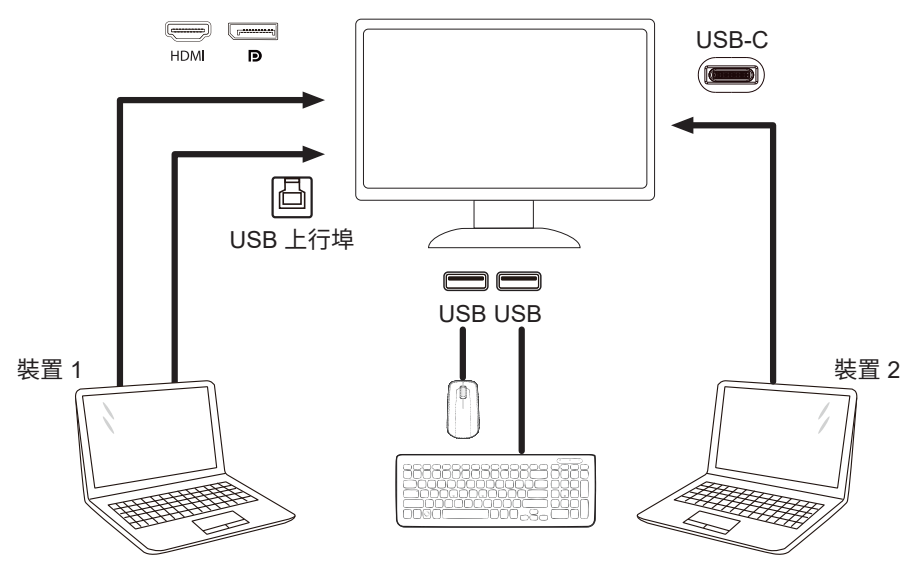

附註:顯示器設計可能跟圖示有所差異。

步骤 4: 进入 OSD 选单。前往 OSD 设定页面,选择 USB 选择标签的 「自动」、「USB C」或「USB 上行埠」。

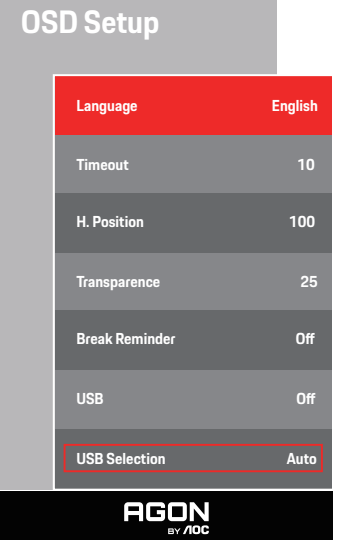

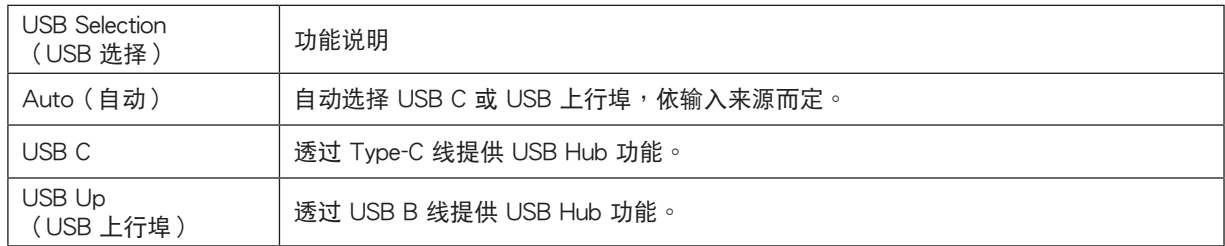

<span id="page-15-0"></span>調整

#### 快捷鍵

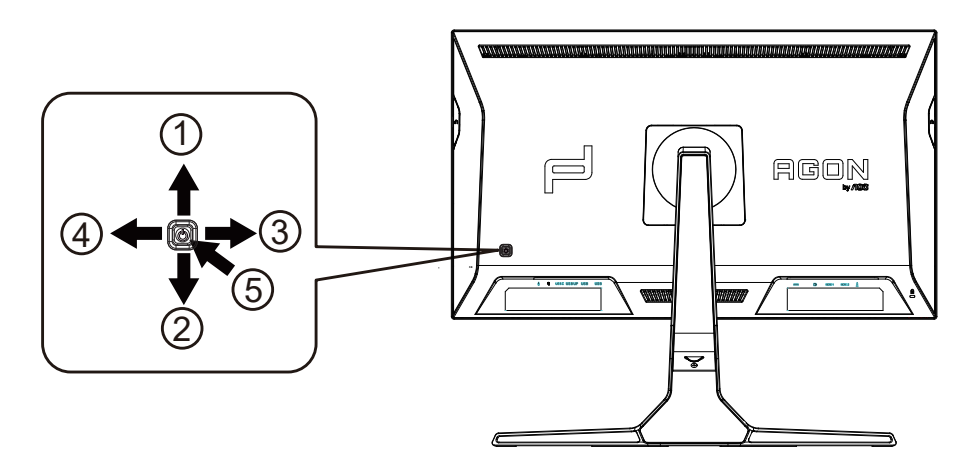

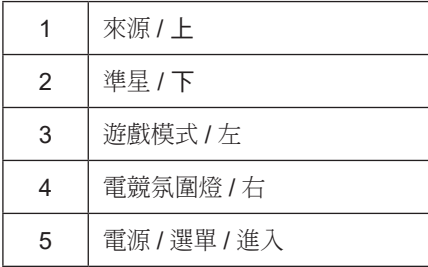

電源 / 選單 / 進入

按下電源按鈕開啟顯示器。 當沒有 OSD 時,按下可顯示 OSD 或確認所選項目。 按住約 2 秒可關閉顯示器。

準星 / 下

當沒有 OSD 時, 按下準星按鈕以顯示 / 隱藏準星。

遊戲模式 / 左

當沒有OSD時,按「左」鍵開啟遊戲模式功能,再根據不同遊戲類型,按「左」或「右」鍵選擇遊戲模式(FPS、RTS、競速、 玩家 1、玩家 2 或玩家 3)。

電競氛圍燈 / 右

當沒有 OSD 時,按「右」鍵啟動電競氛圍燈功能。

來源 / 上

OSD 關閉時,按來源按鈕將執行來源快速鍵功能。

### <span id="page-16-0"></span>快速切換

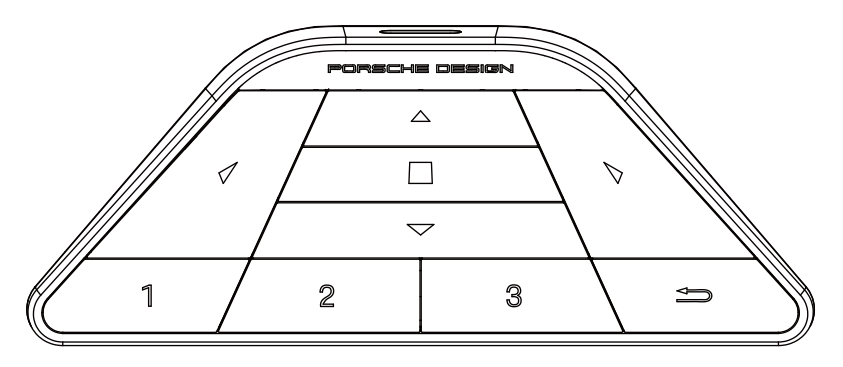

 $\blacktriangleleft$  :

OSD 隱藏時, 按 ◀ 可開啟遊戲模式以調整選單。

 $\blacktriangleright$  :

OSD 隱藏時,按 ▶ 可開啟遊戲環境燈效以調整選單。  $M$ enu (選單) / $\blacksquare$ :

OSD 隱藏時,按此按鈕可顯示 OSD 選單或確認選擇選項。

顯示器處於待機模式時,按住此按鈕可開啟/關閉顯示器電源。

 $\blacktriangle$  :

OSD 隱藏時,按 ▲ 可啟動訊號源切換功能。

 $\blacktriangledown$ :

OSD 隱藏時,按▼可開啟或關閉遊戲準心。

1:

按下 1 按鈕選擇玩家 1 模式

2:

按下 2 按鈕選擇玩家 2 模式

3:

按下 3 按鈕選擇玩家 3 模式

#### $\rightarrow$

按下以離開 OSD.

# <span id="page-17-0"></span>OSD Setting (OSD 設定)

控制鍵的基本及簡易指令。

PORSCHE DESIGN **OSD Setup Color Setup Image Setup AGON** 

- 1) 按選單按鈕啟動 OSD 視窗。
- 2) OSD 鎖定/解鎖功能: 若要鎖定或解鎖 OSD,請在 OSD 功能未啟動時按住下按鈕 10 秒。

附註:

- 1) 若產品只有一個訊號輸入,則無法調整「輸入選擇」項目。
- 2) ECO 模式(標準模式除外 )、DCR 及 DCB 模式等三個狀態中,僅可存在一個狀態。

<span id="page-18-0"></span>Game Setting (遊戲模式)

PORSCHE DESIGN

#### **Game Setting**

ı

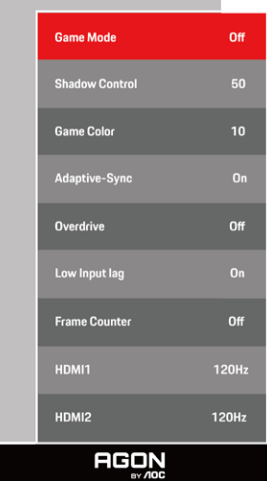

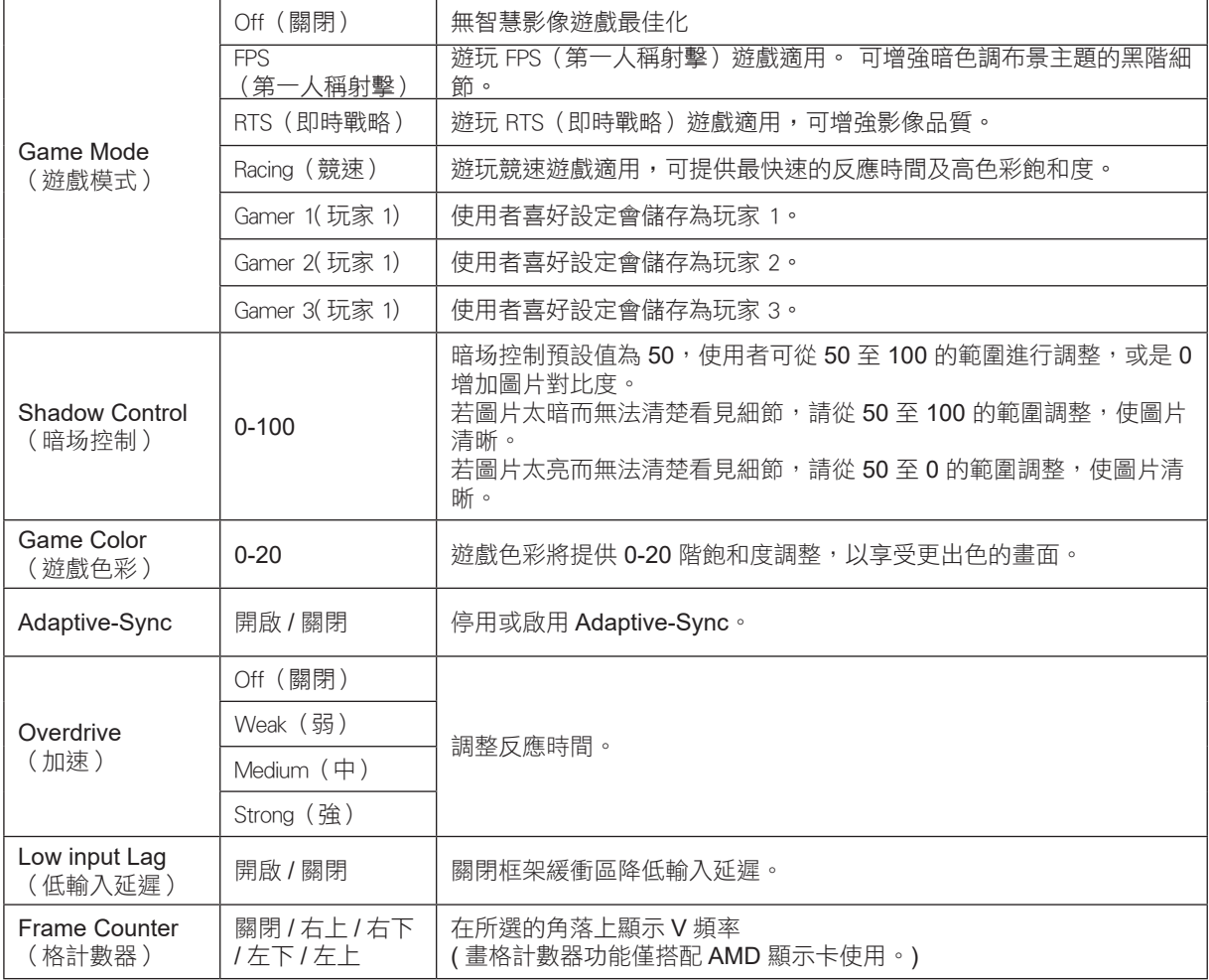

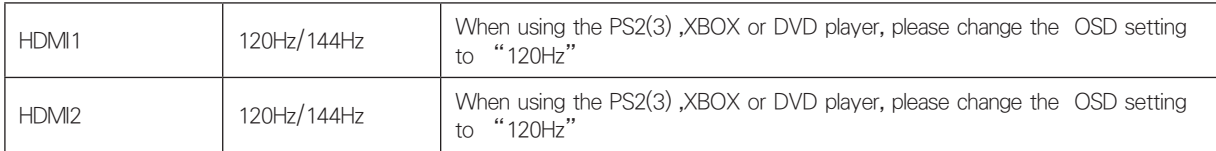

註 :

… .<br>HDR 在「Image Setup」( 影像設定 ) 下設為「non-off」( 非關閉 ) 時且輸入來源含有 HDR 內容時,「Game Mode 」( 遊 戲模式)、「Shadow Control」(陰影控制)、「Game Color」(遊戲色彩)項目皆無法在「Game Setting」(遊戲設定) 下調整。

<span id="page-20-0"></span>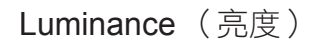

PORSCHE DESIGN

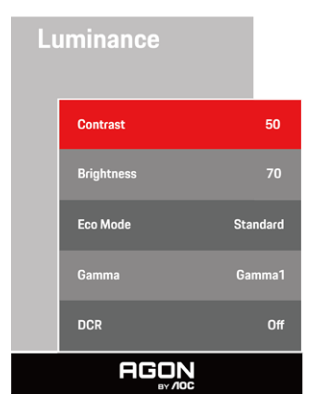

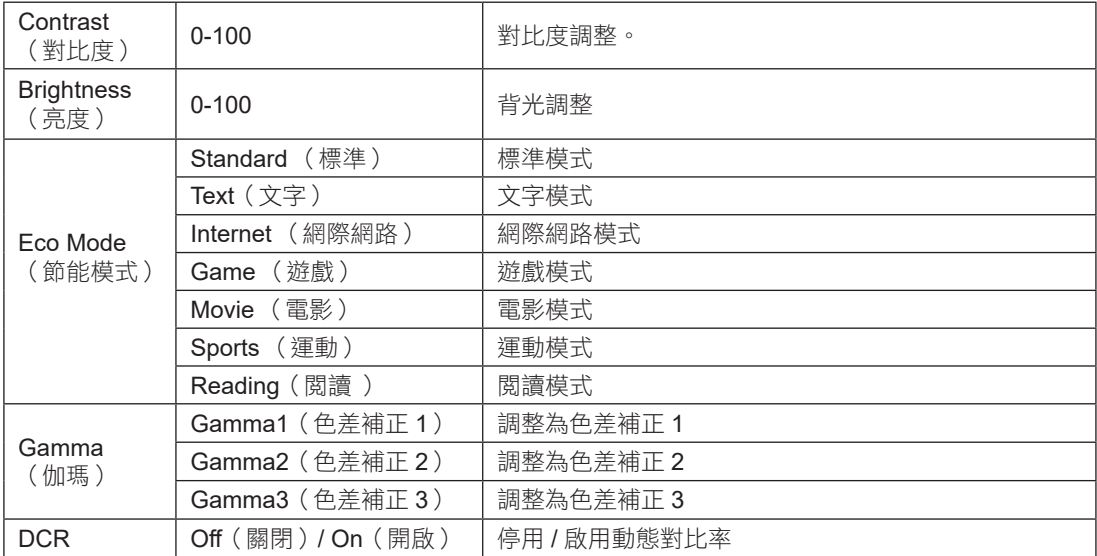

註 :

「Image Setup」( 影像設定 ) 下的 HDR 設定設為 「non-off」( 非關閉 ) 且輸入來源含有 HDR 內容時,無法使用 「Luminance」( 亮度 )。

<span id="page-21-0"></span>PORSCHE DESIGN

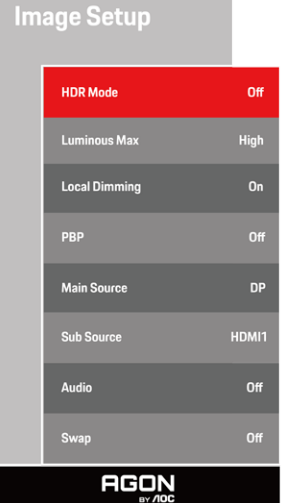

**Contract Contract** 

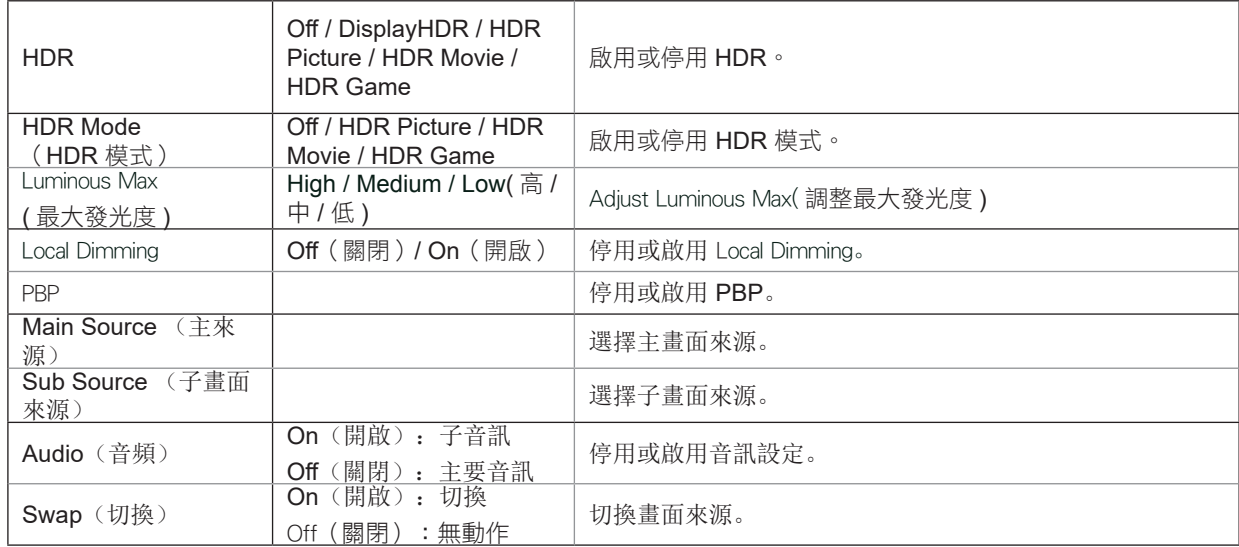

註:

1)偵測到 HDR 時,將顯示 HDR 選項以供調整;而未偵測到 HDR 時,將顯示 HDR 模式選項以供調整。

2) 由於光擴散效應,在啟用本機調光功能時光環會出現在部分特定畫面的窗戶邊界或移動物體的邊界。這是 Mini LED 面 板的物理特性,不過這並非面板故障。請放心,您可以繼續使用。

3)當HDR設置為"非關閉"時,除了"圖像設置"下的"HDR"、"Luminous Max"外,其他項目不可調。 4) PBP 開啟時,主要來源 / 子來源輸入來源相容性如下 :

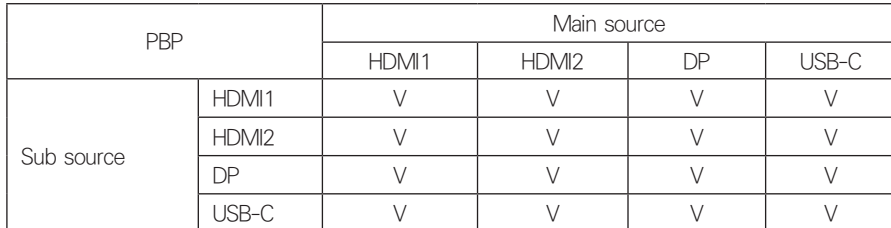

附註:PBP 為開啟時,DP / HDMI / USB C 訊號來源支援最大解析度 3840x2160@60Hz。 Color Setup (色彩設定)

PORSCHE DESIGN

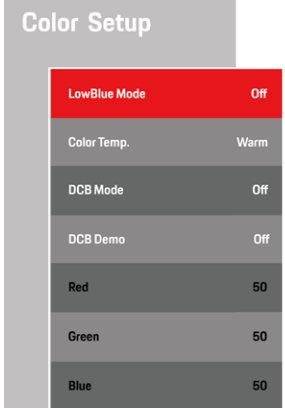

**AGON** 

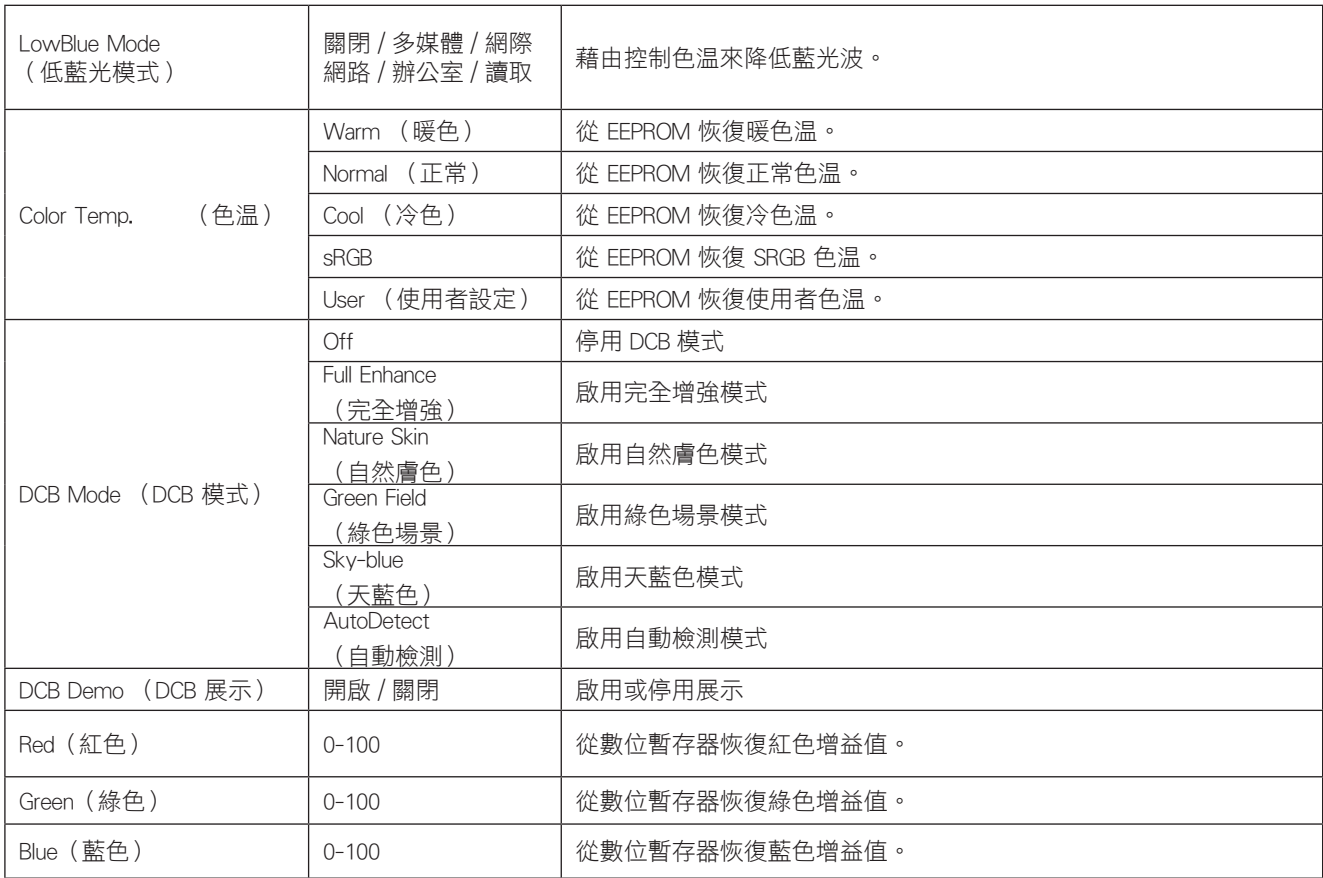

註 :

「Image Setup」( 影像設定 ) 下的 HDR 設定設為「non-off」( 非關閉 ) 且輸入來源含有 HDR 內容時,無法使用「Color Setup」( 色彩設定 )。

#### <span id="page-23-0"></span>Audio ( 音訊 )

PORSCHE DESIGN

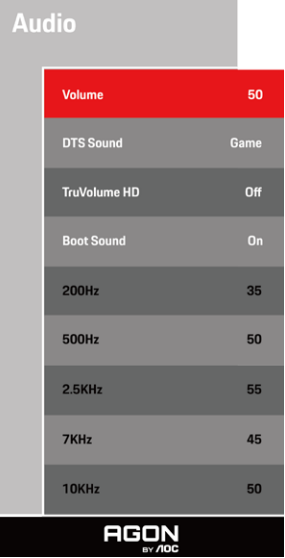

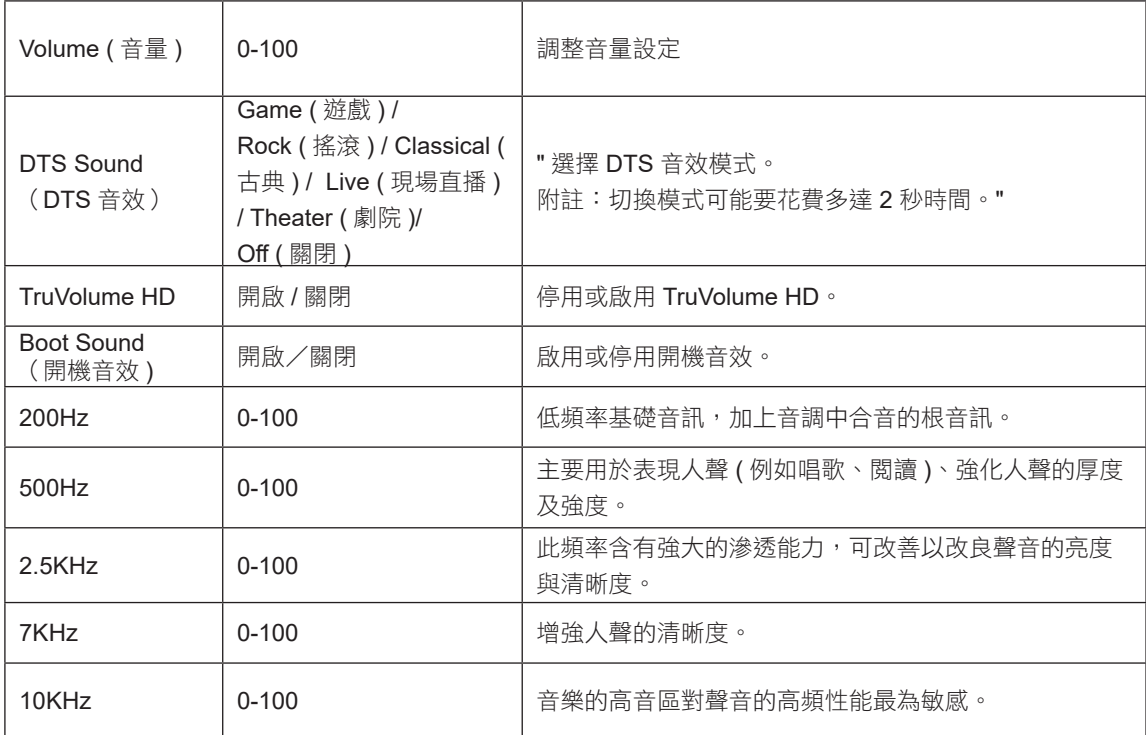

## <span id="page-24-0"></span>Light FX(電競氛圍燈)

PORSCHE DESIGN

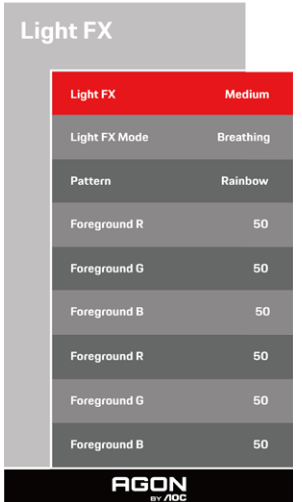

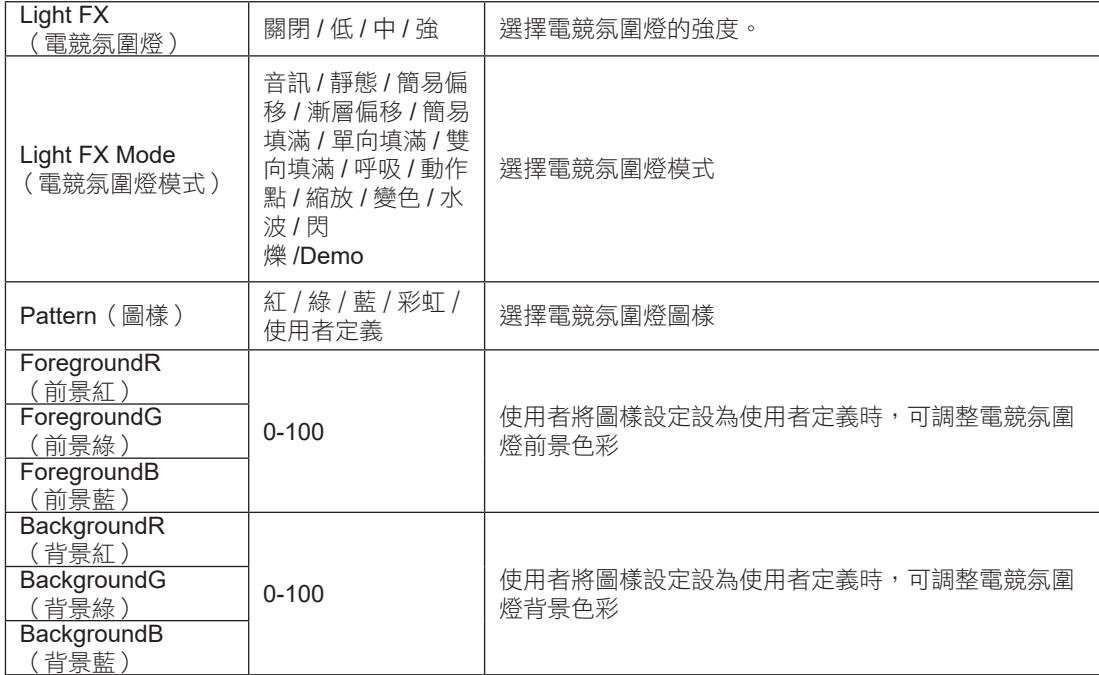

#### <span id="page-25-0"></span>Extra (其他)

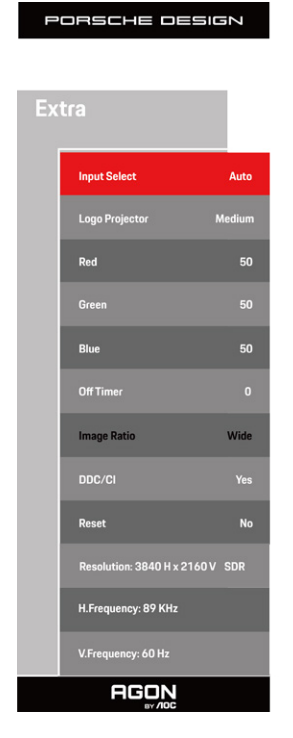

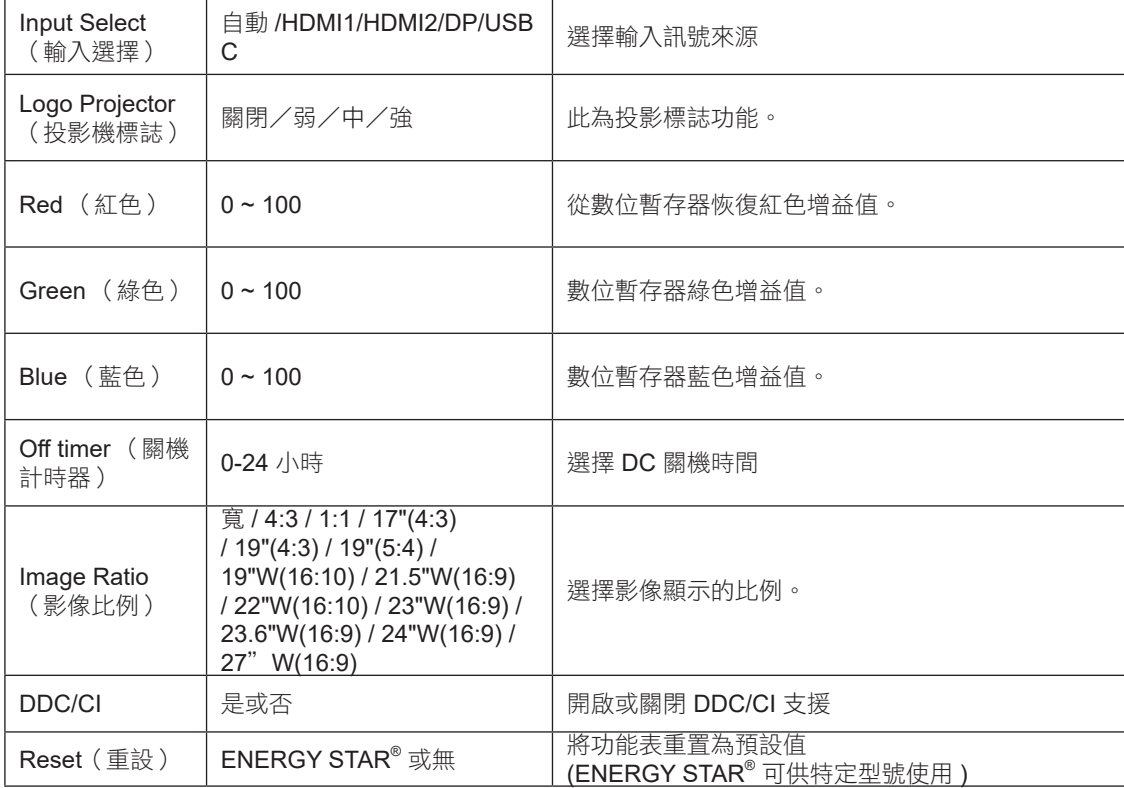

#### <span id="page-26-0"></span>OSD Setup (OSD 設定)

PORSCHE DESIGN

#### **OSD Setup**

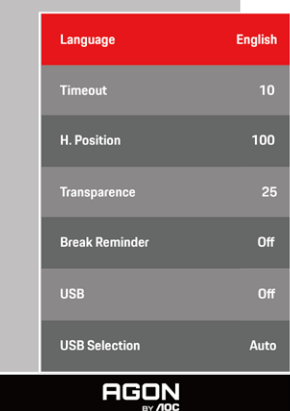

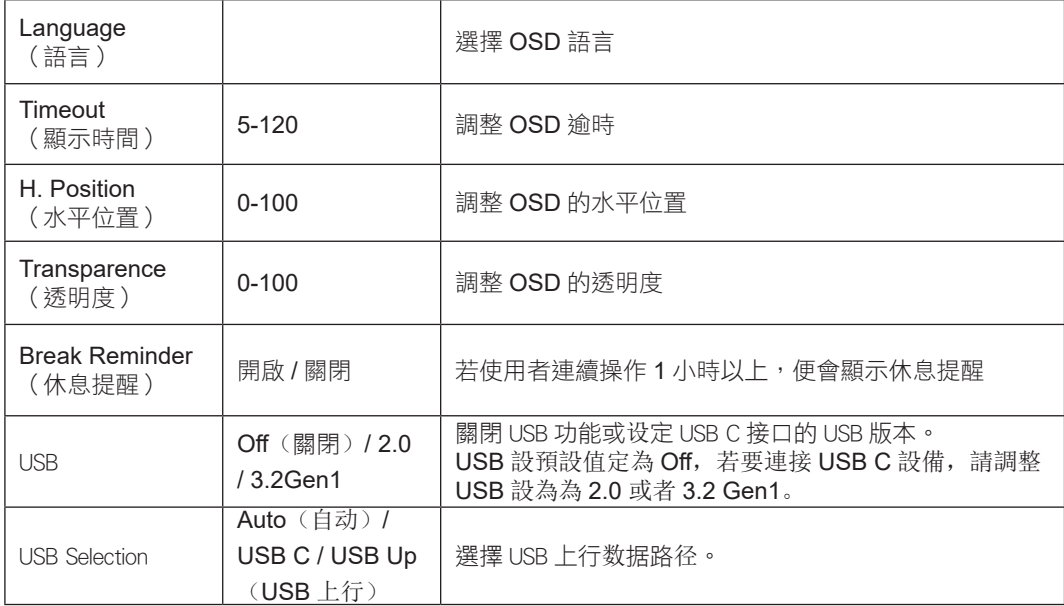

# <span id="page-27-0"></span>LED 指示燈

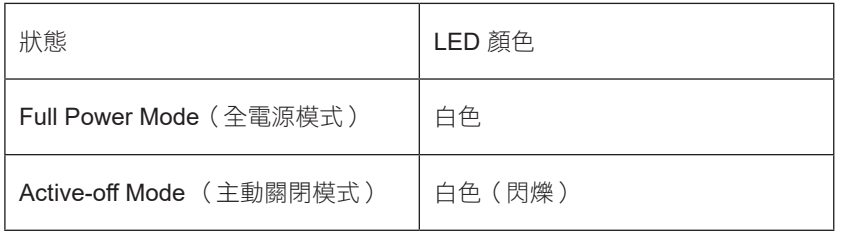

# <span id="page-28-0"></span>故障排除

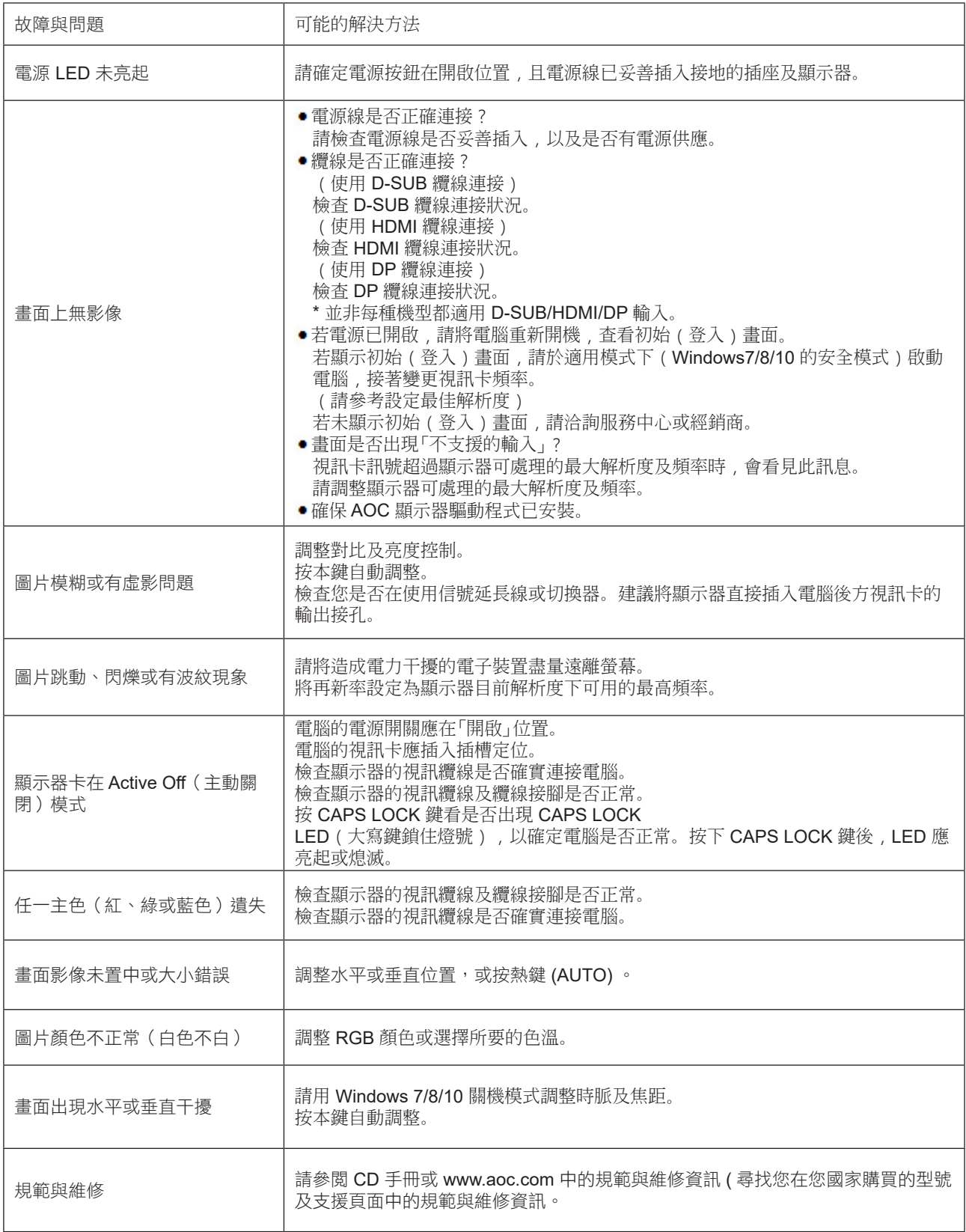

# <span id="page-29-0"></span>規格

# 一般規格

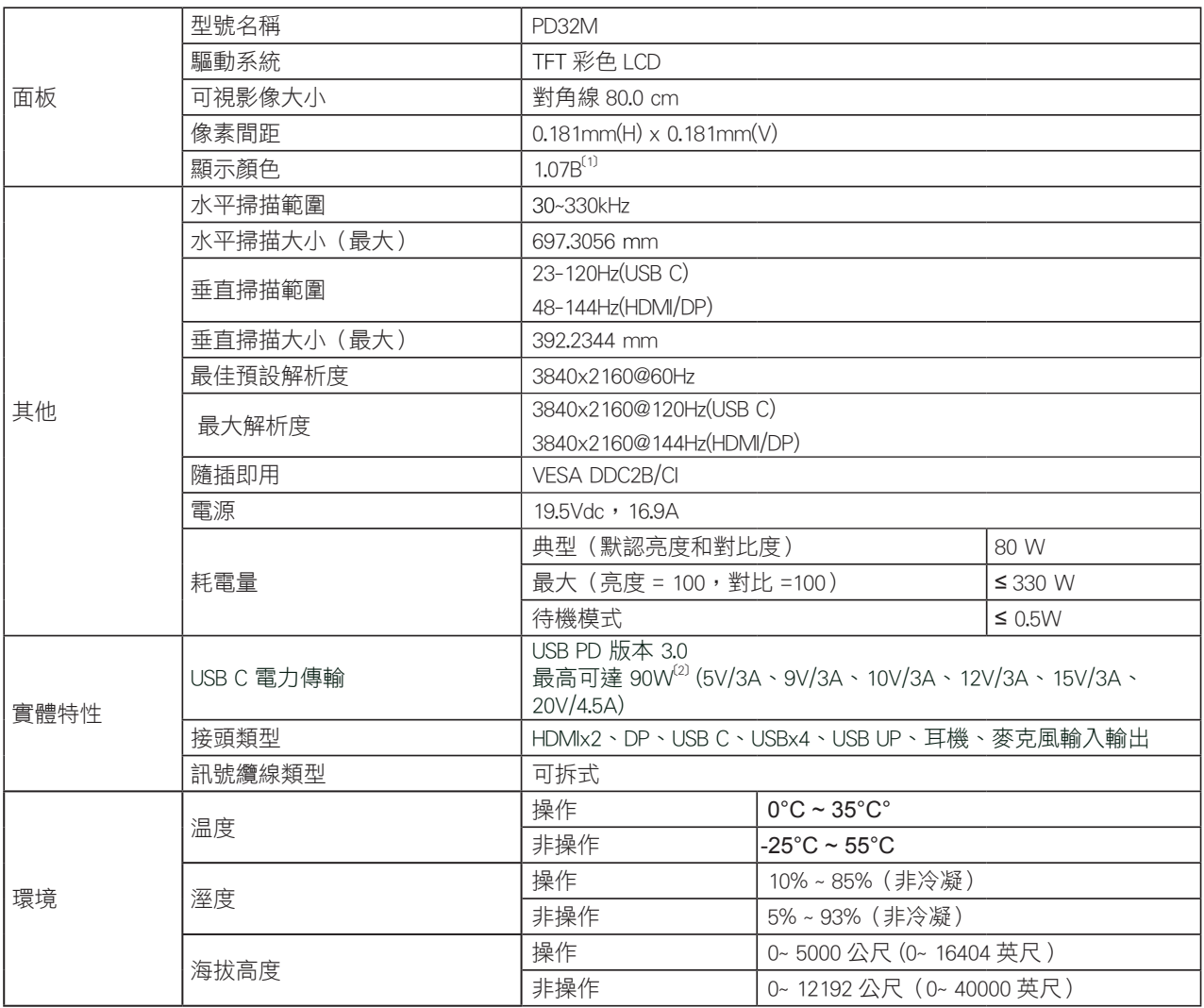

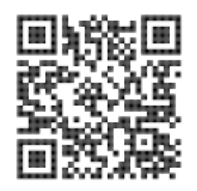

#### [1] 色彩位元表 :

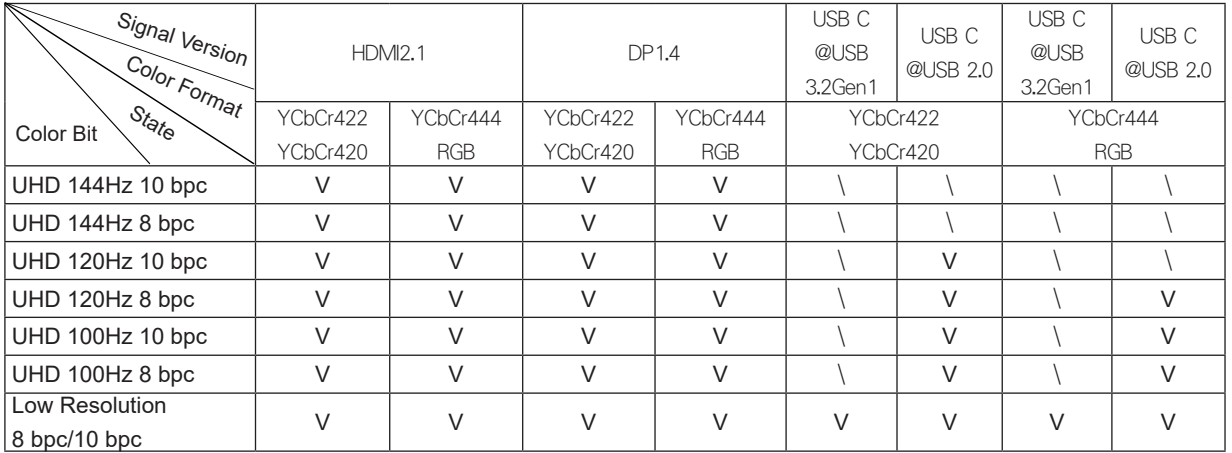

附註:在「OSD 設定」下,設定 USB 為「3.2Gen1」或「2.0」。 [2] 動態功率功能 :

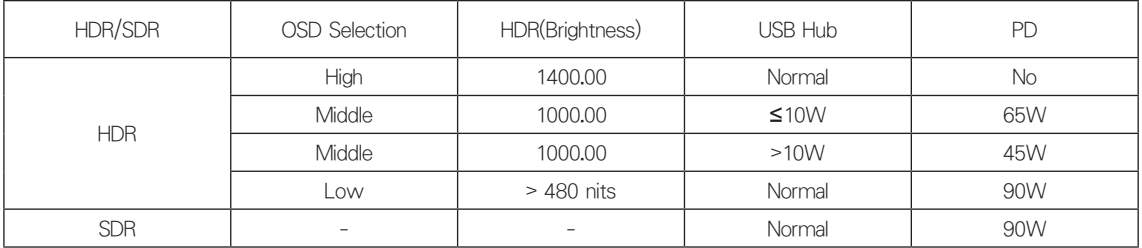

附註:在「影像設定」下設定 USB 最大照明度為「高」、「中」或「低」。

# <span id="page-31-0"></span>預設顯示模式

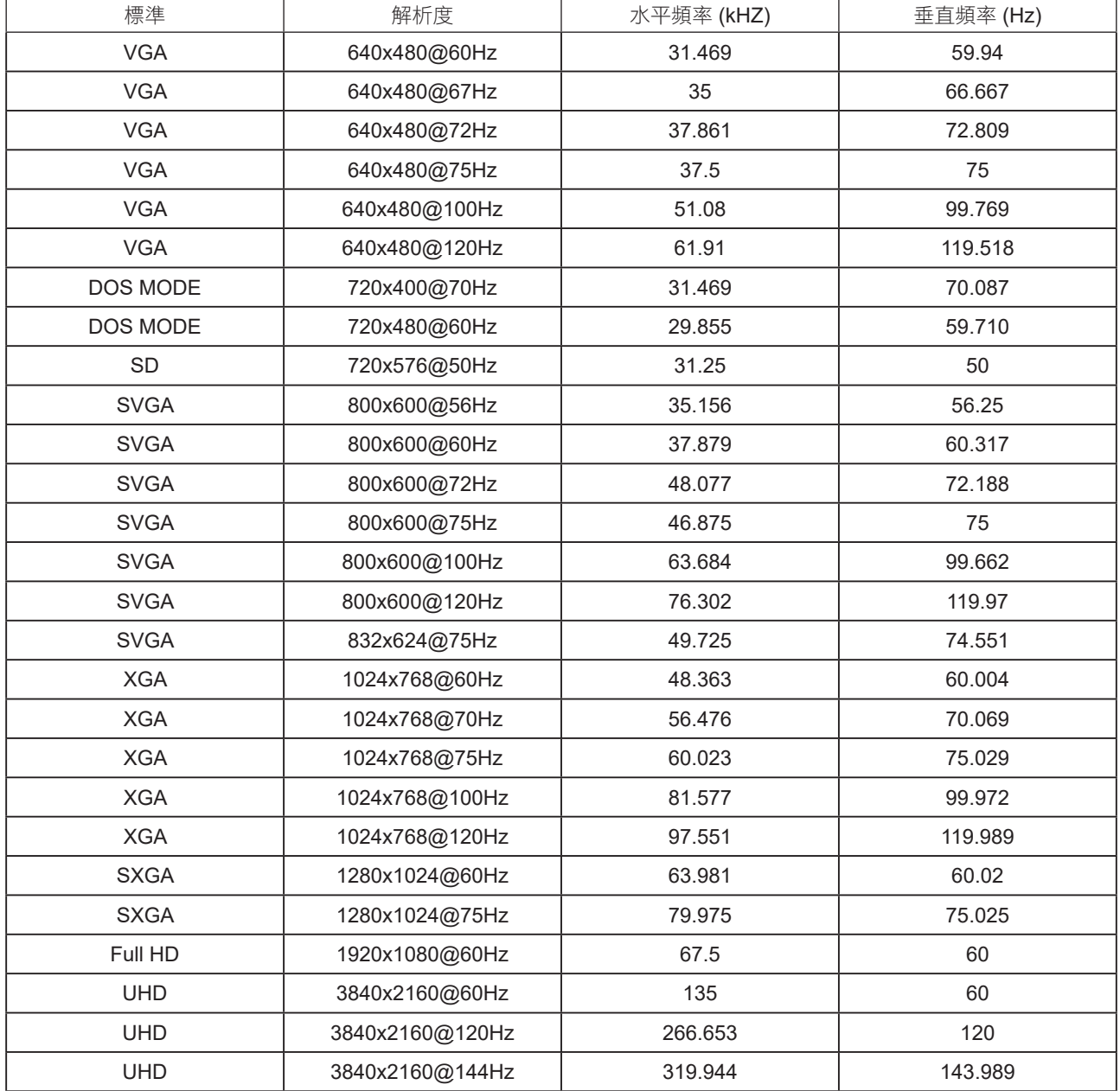

# <span id="page-32-0"></span>接腳分配

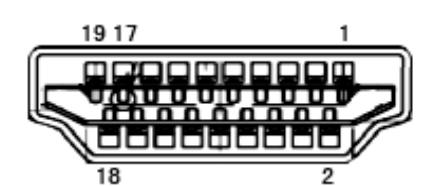

19 針彩色顯示器訊號線

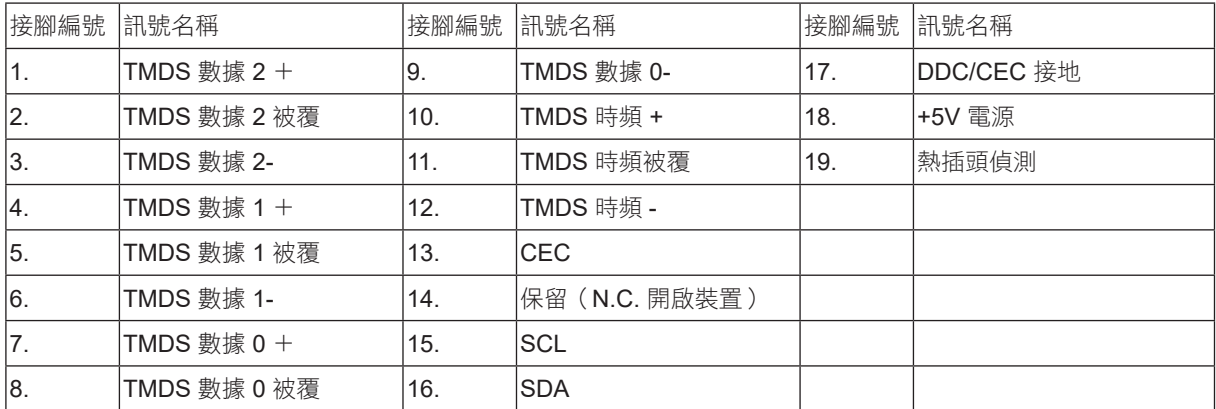

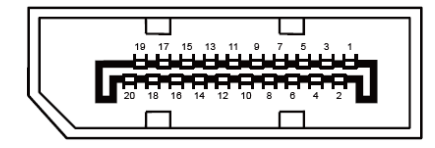

20 針彩色顯示器訊號線

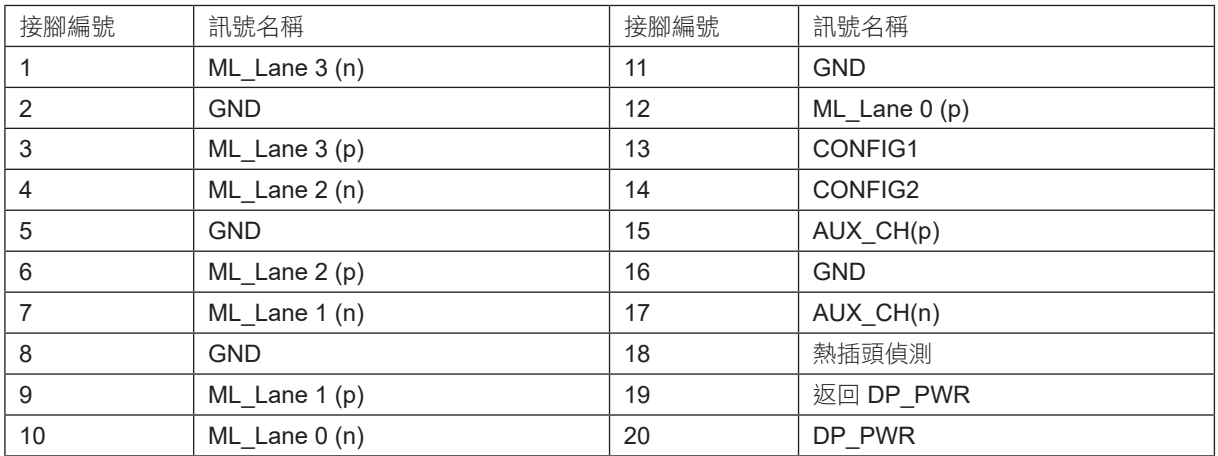

## <span id="page-33-0"></span>隨插即用

隨插即用 DDC2B 功能

本顯示器具備符合 VESA DDC 標準的 VESA DDC2B 性能。即本顯示器可告知主機系統其身分,並依據所用的 DDC 程度, 提供有關顯示性能的其他資訊。

DDC2B 是以 I2C 通訊協定為基礎的雙向數據通道。主機可透過 DDC2B 通道要求 EDID 資訊。

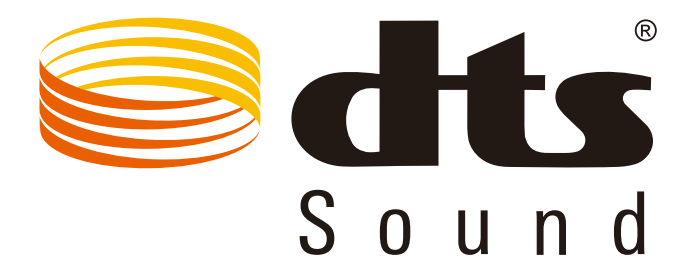

如需 DTS 專利資訊, 請參見 http://patents.dts.com。 Manufactured under license 依 DTS Licensing Limited 授權製造。 DTS、符號及 DTS 連同符號皆為註冊商標, 且 DTS Sound 為 DTS, Inc 的註冊商標。© DTS, Inc. 保留所有權利。

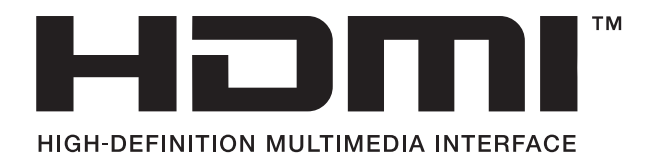